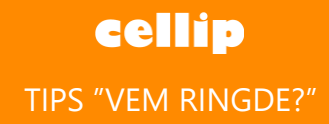

## TIPS "VEM RINGDE?"

Med Cellip 365 Softphone kan du genom att använda action URL enkelt automatiskt slå upp telefonnummer och få veta vem som ringde innan du svarar.

På Cellip 365 softphone går du in under inställningar och sen APP

Du väljer alternativet Öppna browser vid samtal under URL skriver du in

[https://www.hitta.se/vem-ringde/\\$NUMBER](https://www.hitta.se/vem-ringde/$NUMBER)

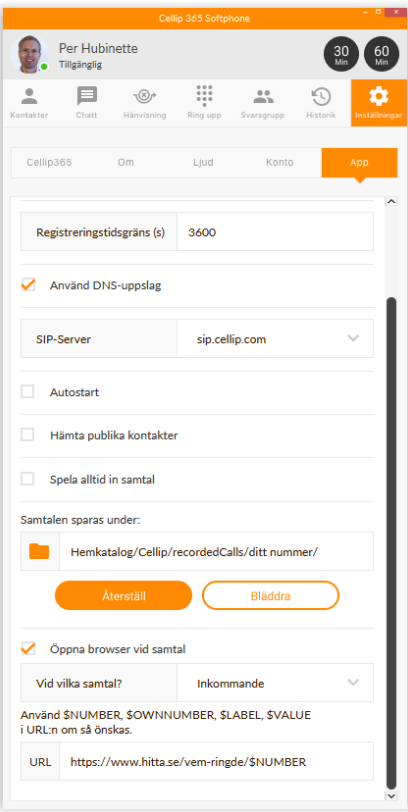

Om tex 020121314 ringer in kommer din webbläsare automatiskt öppna upp länken <https://www.hitta.se/vem-ringde/020121314> och du kommer kunna se att Cellip AB ringt dig

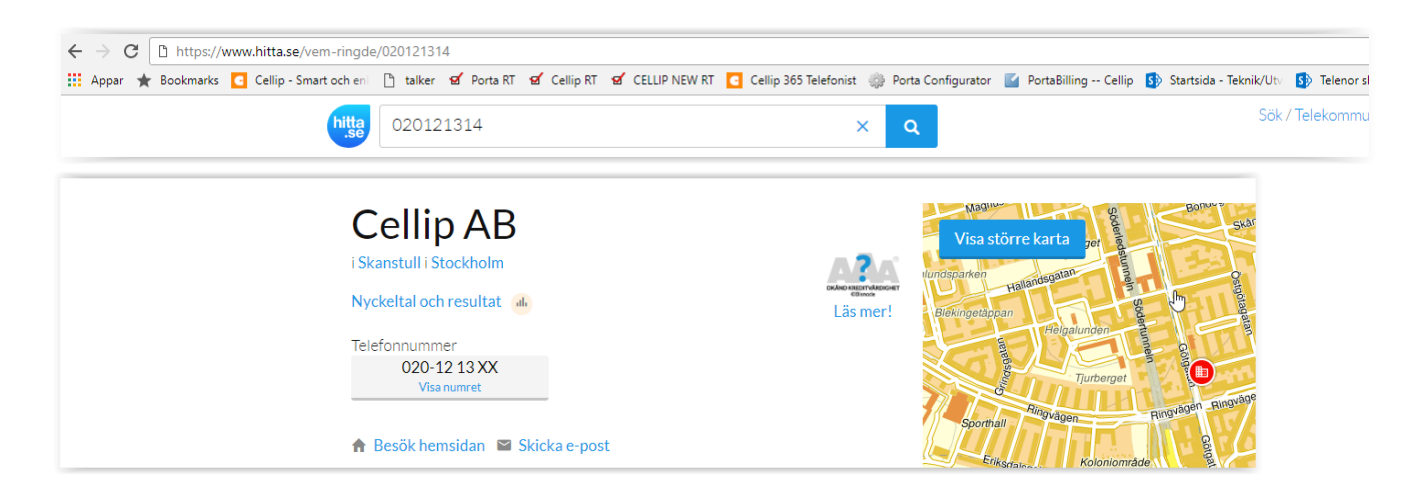

Vill du hellre använda gula sidorna använd dig av länken

[https://gulasidorna.eniro.se/hitta:\\$NUMBER](https://gulasidorna.eniro.se/hitta:$NUMBER)